## Solving Equations Using the Calculator

## **First method**: (Graph)

1. Press Y= to set the equation (must use "X" as a variable)

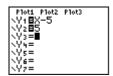

2. Press **ZOOM** 6 and then **ZOOM** 2 or 3 to bring focus in or out.

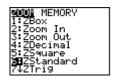

3. Press 2nd TRACE and option 5 (intersect).

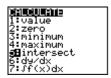

4. Remember to sketch the graph and examine the window.

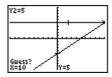

## **Second method**: (Table)

- 1. Change equations in Y= if necessary.
- 2. To set table press 2nd WINDOW.

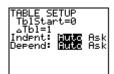

- 3. Press 2nd GRAPH
- 4. Find the same number for Y1 and Y2 to get X

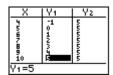

## **Third method**: (Solver)

1. Press MATH then press solver.

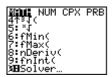

2. Change the equation if necessary (use any variable)

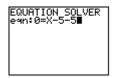

3. Place cursor on "X=" then press ALPHA ENTER

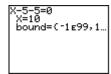